# **Alarmy**

## Zobrazova Alarmy

Zobrazova typu Alarmy, umiestnený v grafickej schéme, umožuje zobrazi [Okno alarmov](https://doc.ipesoft.com/pages/viewpage.action?pageId=17269804) alebo len jeho jednotlivé asti. Skript aktívnej schémy umožuje ovláda nasledovné:

- farba podkladu funkcia [%HI\\_SetBackColor](https://doc.ipesoft.com/pages/viewpage.action?pageId=17269098)
- [textový štýl](https://doc.ipesoft.com/pages/viewpage.action?pageId=17269566) použitý pre zobrazova funkcia [%HI\\_SetFontSyle](https://doc.ipesoft.com/display/D2DOCV12SK/HI_GetFontStyle) (poznámka: návrat k default štýlu %HI\_SetFontSyle(refId, 0))
- asti okna alarmov, ktoré sa majú zobrazi funkcia [%HI\\_SetAlarmConfig](https://doc.ipesoft.com/display/D2DOCV12SK/HI_SetAlarmConfig)
- nastavenie logickej skupiny a masky pre zobrazenie alarmov v zozname funkcia [%HI\\_SetAlarmData](https://doc.ipesoft.com/display/D2DOCV12SK/HI_SetAlarmData)

## **Vytvorenie zobrazovaa Alarmy**

- 1. V nástrojovej lište [Kreslenie](https://doc.ipesoft.com/pages/viewpage.action?pageId=17269658) stlate tlaidlo **Alarmy** .
- 2. Umiestnite kurzor na pozíciu v schéme, kde bude roh zobrazovaa a kliknite myšou.
- 3. Umiestnite kurzor na pozíciu v schéme, kde bude protiahlý roh zobrazovaa a kliknite myšou.

Konfigurácia parametrov zobrazovaa Alarmy prebieha v [paletke Pripojenie objektu](https://doc.ipesoft.com/display/D2DOCV12SK/Paletka+Pripojenie+objektu) prostredníctvom nasledujúcich záložiek:

## **Parametre**

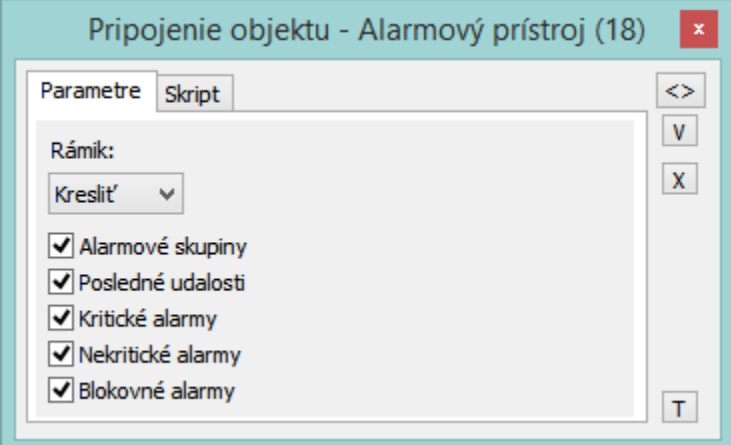

#### Rámik

Parameter umožuje zobrazi / nezobrazi rámik. Na výber sú možnosti:

- Nekresli
- Kresli
- 3D

Alarmové skupiny

Zobrazenie stromu alarmových skupín v zobrazovai.

Posledné udalosti

Zobrazenie posledných alarmových udalostí v zobrazovai.

Kritické alarmy

Zobrazenie zoznamu kritických alarmov v zobrazovai.

Nekritické alarmy

Zobrazenie zoznamu nekritických alarmov v zobrazovai.

Blokované alarmy

Zobrazenie zoznamu blokovaných alarmov v zobrazovai.

## **Skript**

### Referenná premenná

Slúži na pomenovanie zobrazovaa pre použitie v skripte formou referennej premennej.

#### Metadáta

Priradenie aplikaných dát ([metadáta](https://doc.ipesoft.com/pages/viewpage.action?pageId=17269552)) grafickému objektu. Ak má objekt nejaké metadáta, zobrazí sa v tlaidle meno prvého záznamu metadát. Ak má viac záznamov bude za menom ",..." .

#### Udalos

Parameter nemá v prípade tohto objektu význam.

## **Poznámka pre aplikáciu D2000 Tenký klient**

Zobrazova **Alarmy** nie je podporený. Viac pravidiel na stránke [Pravidlá kreslenia a vlastnosti objektov pre D2000 Tenký klient.](https://doc.ipesoft.com/pages/viewpage.action?pageId=17273755#Pravidl�kresleniaavlastnostiobjektovpreD2000Tenk�klient-graf_obj)

**Súvisiace stránky:** ⋒

> [Zobrazovae](https://doc.ipesoft.com/pages/viewpage.action?pageId=17269477) [Funkcie pre prácu so zobrazovaom typu Alarmy](https://doc.ipesoft.com/pages/viewpage.action?pageId=17269196#Funkciepreovl�danieGrafick�chobjektov(GO)-alarmy)